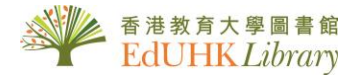

## **HOW TO** …  *USE Hong Kong Academic Library Link (HKALL)*

*EdUHK Library users holding EdU Cards can borrow books from the other 7 UGC university libraries.* 

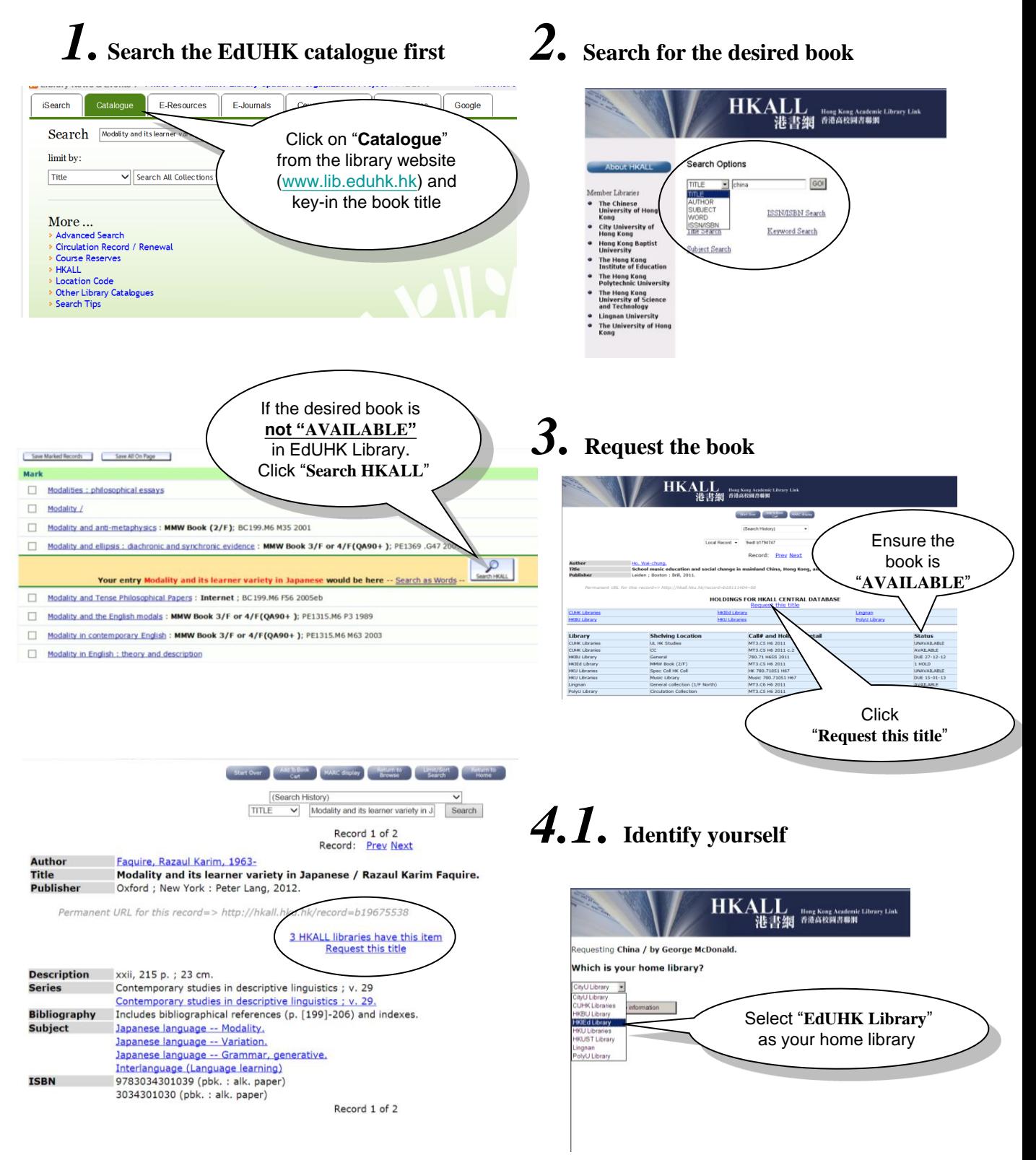

*\_\_\_\_\_\_\_\_\_\_\_\_\_\_\_\_\_\_\_\_\_\_\_\_\_\_\_\_\_\_\_\_\_\_\_\_\_\_\_\_\_\_\_\_\_\_\_\_\_\_\_\_\_\_\_\_\_\_\_\_\_\_\_\_\_\_\_\_\_\_\_\_\_\_\_\_\_\_\_\_\_\_\_\_\_\_\_\_\_\_\_\_\_\_\_\_\_\_\_\_\_\_\_\_\_\_\_\_*

## *4.2.* **Identify yourself**

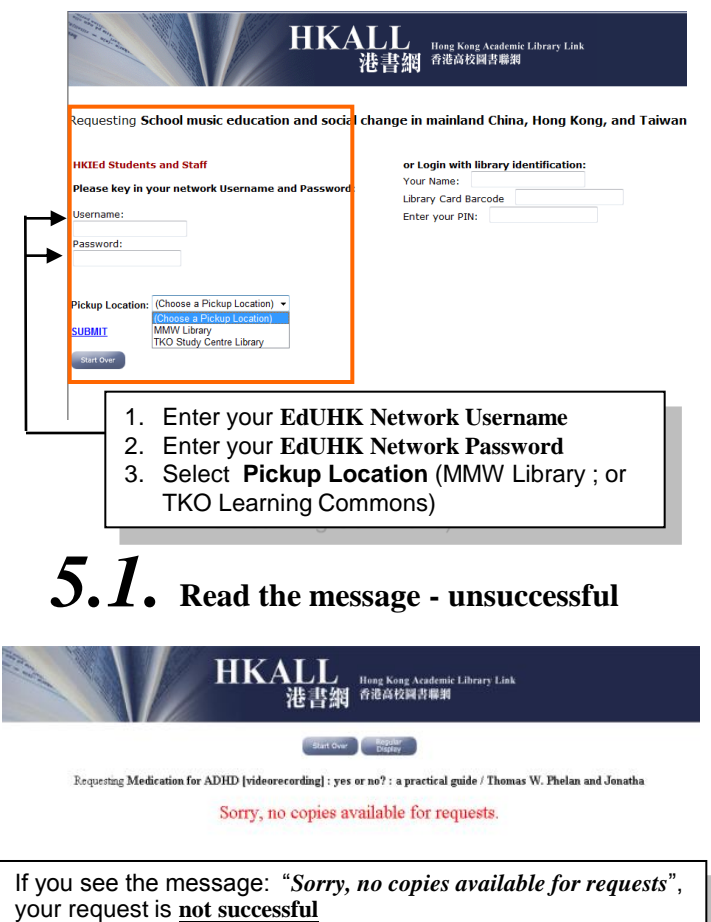

You may exit HKALL or start a new search

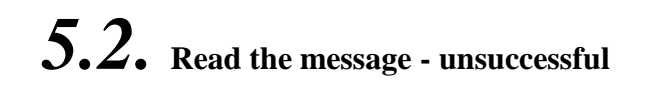

**HKALL** 

Start Over Kingslan Requesting Technology in action / Christian Heath, Paul Luff. You cannot use to request items that are available at your institution. If you see the message:

【】】<br>港書網 <sup>Hong Kong Academic Library Link<br>港書網 <sup>香港高校岡書幕綱</sup></sup>

"*You cannot use HKALL to request items that are available at your institution*", your request is **not successful**

You may exit HKALL or start a new search

## *5.3.* **Read the message - successful**

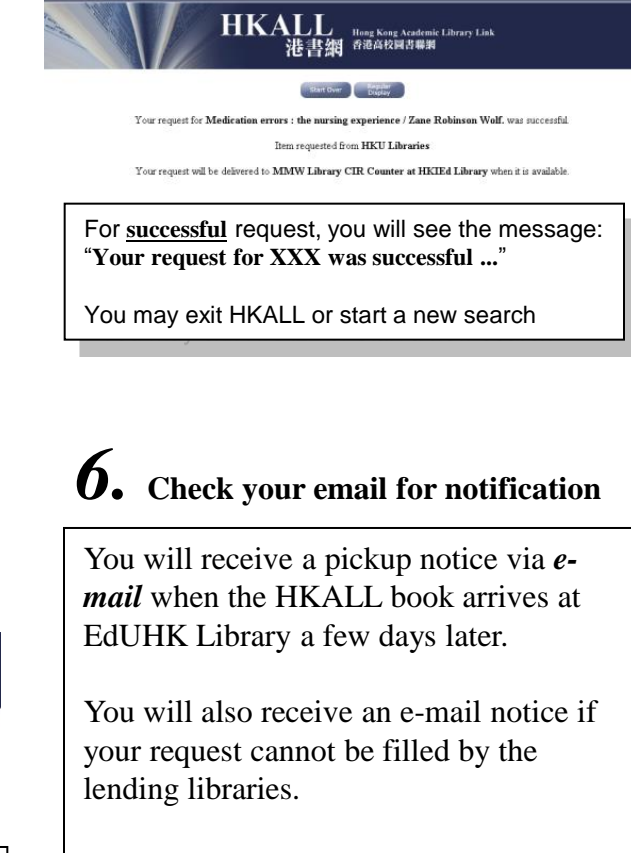

## *7.* **Pickup the book in time**

You must pick up your requested book at the *Circulation Counter of MMW Library within 5 days* from the date of the pickup notice.

Books not collected within 5 days will be returned to the Lending Libraries *without further notice*.

*\*For detailed information, please visit: http://www.lib.eduhk.hk/info/services/hkall.html*

*\_\_\_\_\_\_\_\_\_\_\_\_\_\_\_\_\_\_\_\_\_\_\_\_\_\_\_\_\_\_\_\_\_\_\_\_\_\_\_\_\_\_\_\_\_\_\_\_\_\_\_\_\_\_\_\_\_\_\_\_\_\_\_\_\_\_\_\_\_\_\_\_\_\_\_\_\_\_\_\_\_\_\_\_\_\_\_\_\_\_\_\_\_\_\_\_\_\_\_\_\_\_\_\_\_\_\_\_*